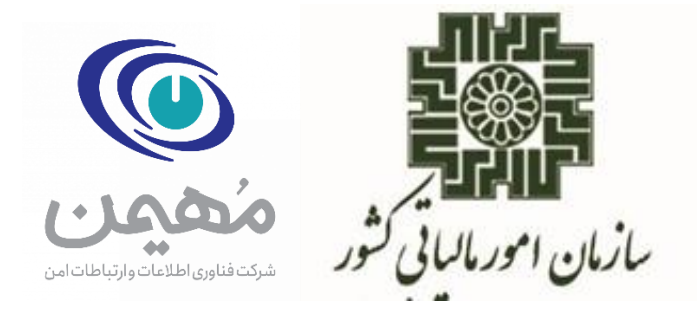

# **مرکز تنظیم مقررات نظام پایانههای فروشگاهی و سامانه مودیان**

**سند** 

**» راهنمای استفاده از** SDK **دات نت«**

**شناسه سند:**

**خرداد ماه1402**

راهنمای ا*نتفاده از* SDK دات نت»

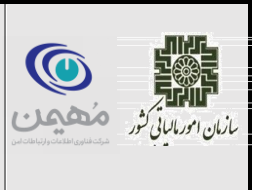

#### **مقدمه**

در این سند راهنمای استفاده از SDK دات نت جهت سهولت در اتصال به سامانه مودیان شرح داده شده است. API سامانه مودیان از دو لایه تشکیل شده است، لایه انتقال و لایه مفهوم. لایه انتقال مستقل از اینکه چه نوع دادهای تبادل میشود، وظایف رمزنگاری و امضای بسته را بر عهده دارد. در لایه مفهوم، انواع بسته تعریف شده و بستهها از طریق الیه انتقال به سامانه مودیان ارسال میشود.

متناظربا این الیهها دو Api مستقل طراحی شده است. در صورتی که بسته جدیدی به سامانه اضافه شود، تنها کافی است که Api الیه محتوا بروزرسانی شود و یا میتوان با استفاده از Api الیه انتقال بستههای جدید را ارسال کرد.

الله السياسي المحمد العالمي استفاده از SDK دات نت»

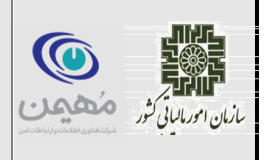

فهرست مطالب

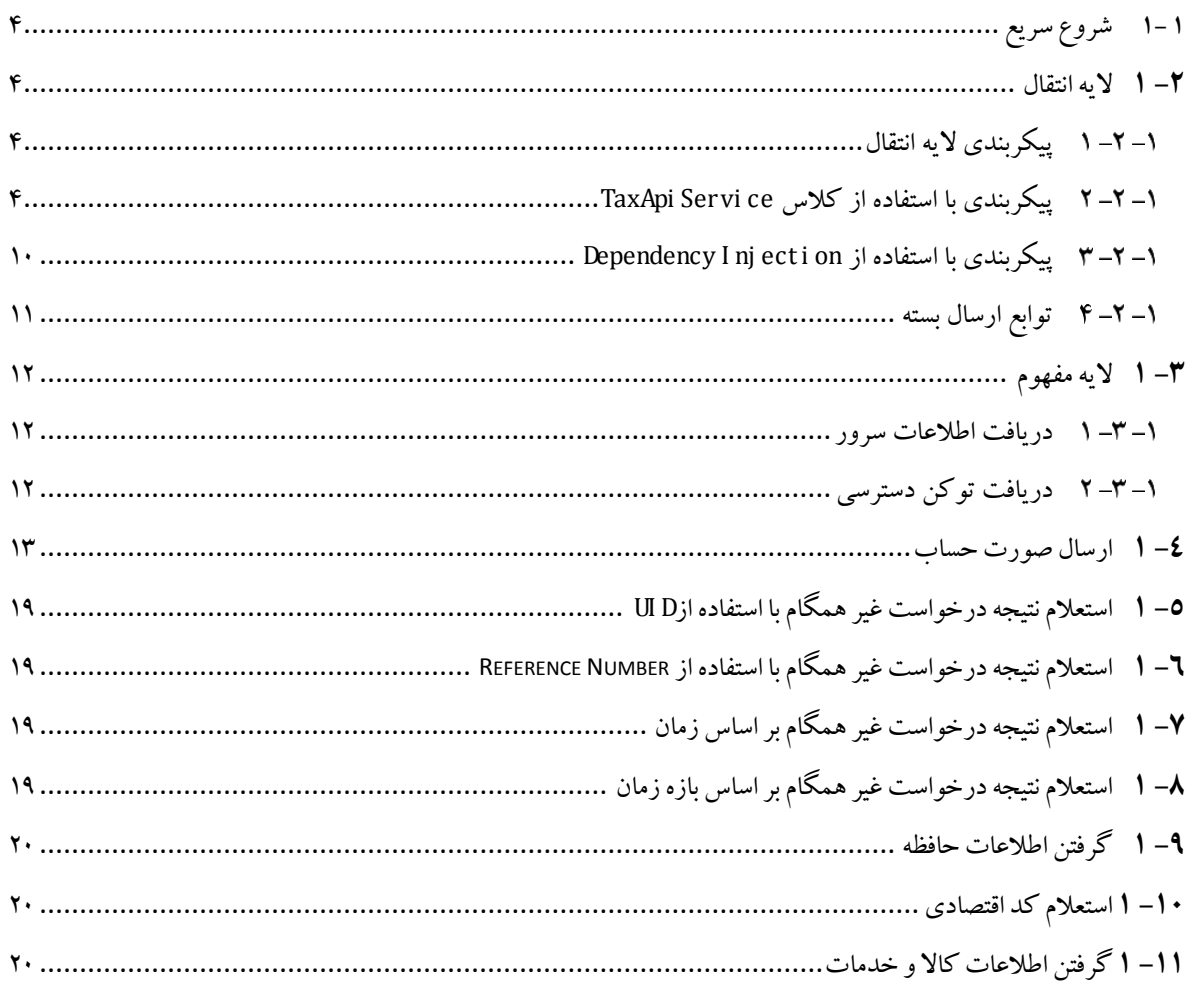

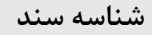

راهنمای ا*نتفاده از* SDK دات نت»

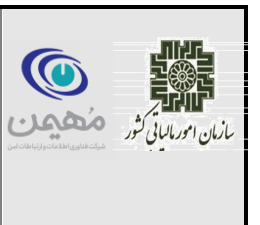

**خرداد ماه1402**

#### <span id="page-3-0"></span>**-1 1 شروع سریع**

برای شروع سریع میتوان نوگت SDK را دانلود و به پروژه اضافه کرده و با استفاده از کد زیر صورت حساب را ارسال نمود. گرفتن اطالعات سرور تنها یک بار برای دریافت کلید عمومی سازمان و گرفتن توکن دسترسی در صورت منقضی شدن آن تکرار میشود.

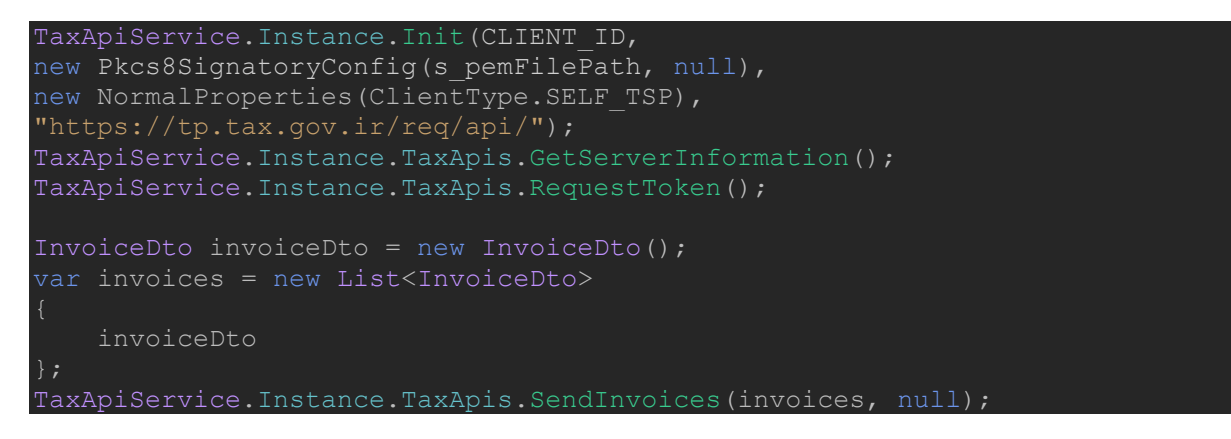

## <span id="page-3-1"></span>**-2 1 الیه انتقال**

وظیفه این لایه ارسال بسته به صورت همگام و یا ناهمگام سمت سامانه مودیان است. رمزنگاری و امضای بستهها نیزتوسط این الیه صورت میپذیرد.

## <span id="page-3-2"></span>**پیکربندی الیه انتقال**

برای پیکربندی دو راه وجود دارد. راه اول استفاده از کالس TaxApiService است که در ادامه توضیح داده شده است. راه دوم استفاده از Injection Dependency است.

## <span id="page-3-3"></span>**پیکربندی با استفاده از کالس** TaxApiService

برای ایجاد کلاس TaxApiService نیاز است که ابتدا آن را پیکربندی نمود. این کلاس یک تابع Init با 2 پیاده سازی دارد که تعدادی ورودی میگیرد. این ورودیها به صورت زیرهستند.

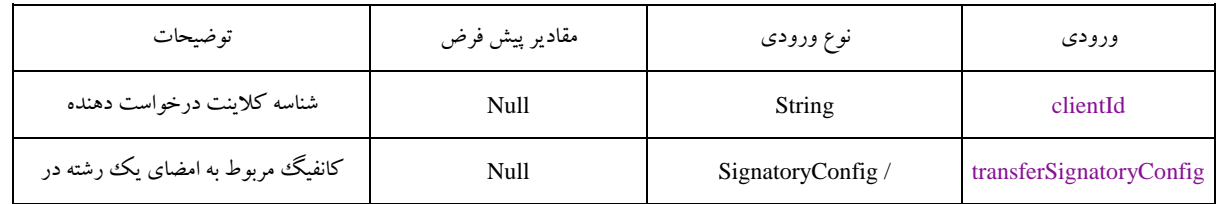

ما استفاده از به ستماه از SDK دات نت» (در اهن<mark>جای استفاده از SDK دات نت</mark>

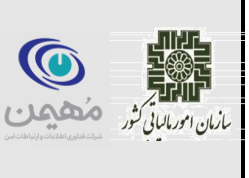

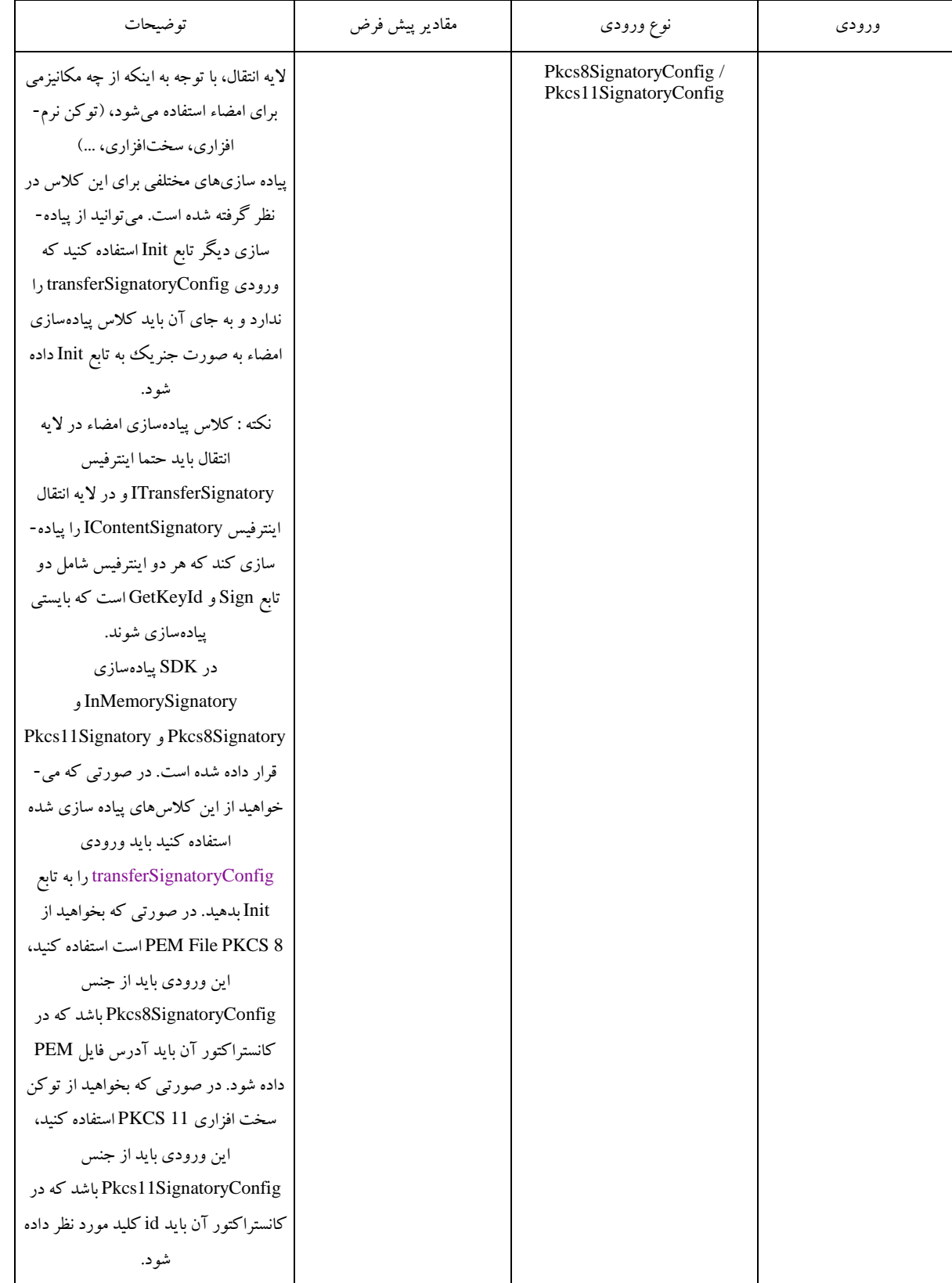

ما استفاده از به ستماه از SDK دات نت» (در اهن<mark>جای استفاده از SDK دات نت</mark>

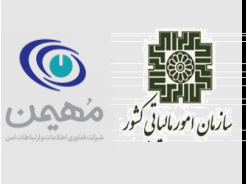

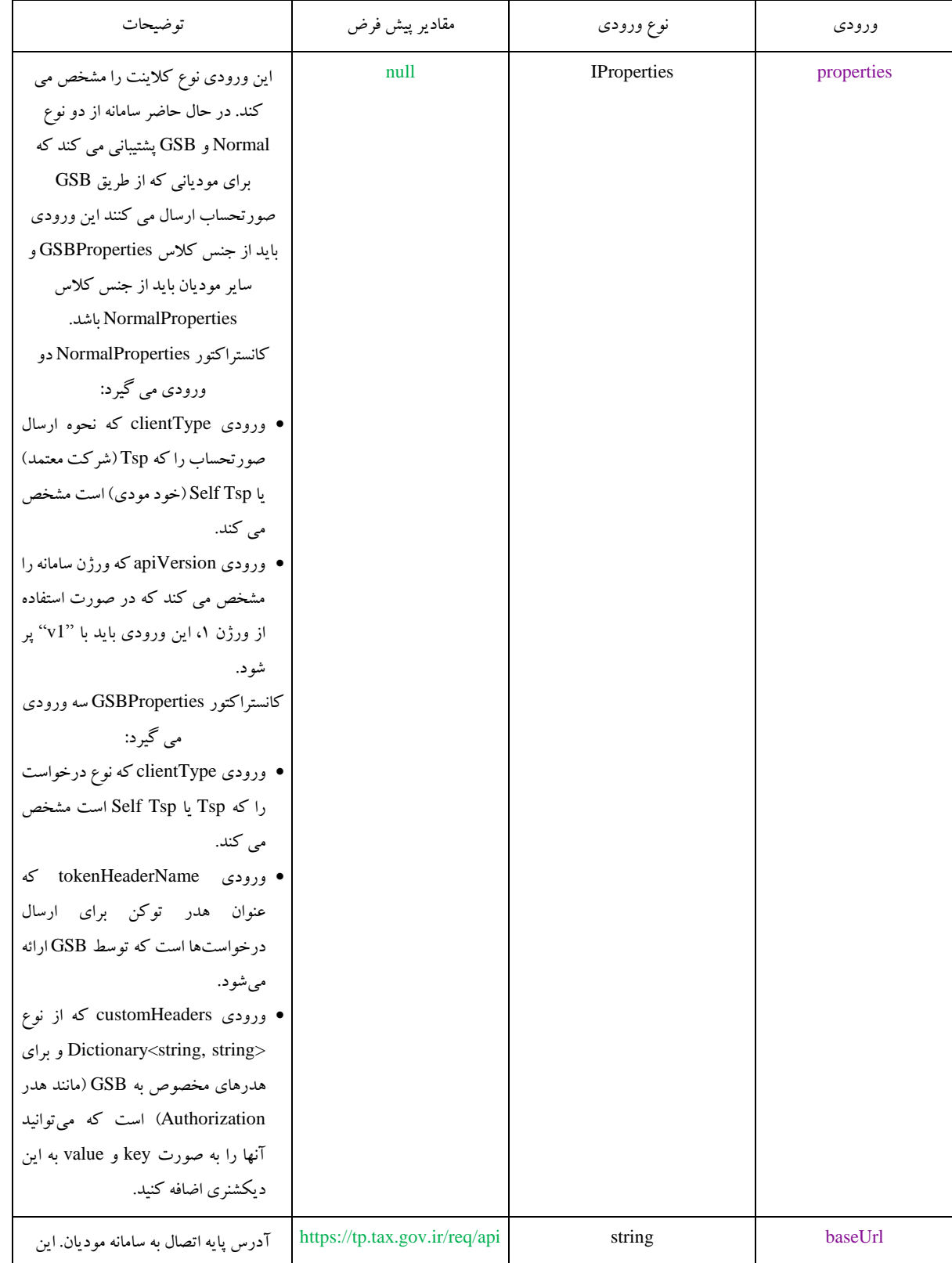

ما استفاده از به ستماه از SDK دات نت» (در اهن<mark>جای استفاده از SDK دات نت</mark>

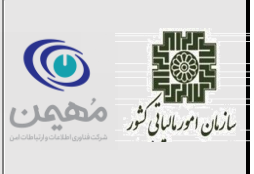

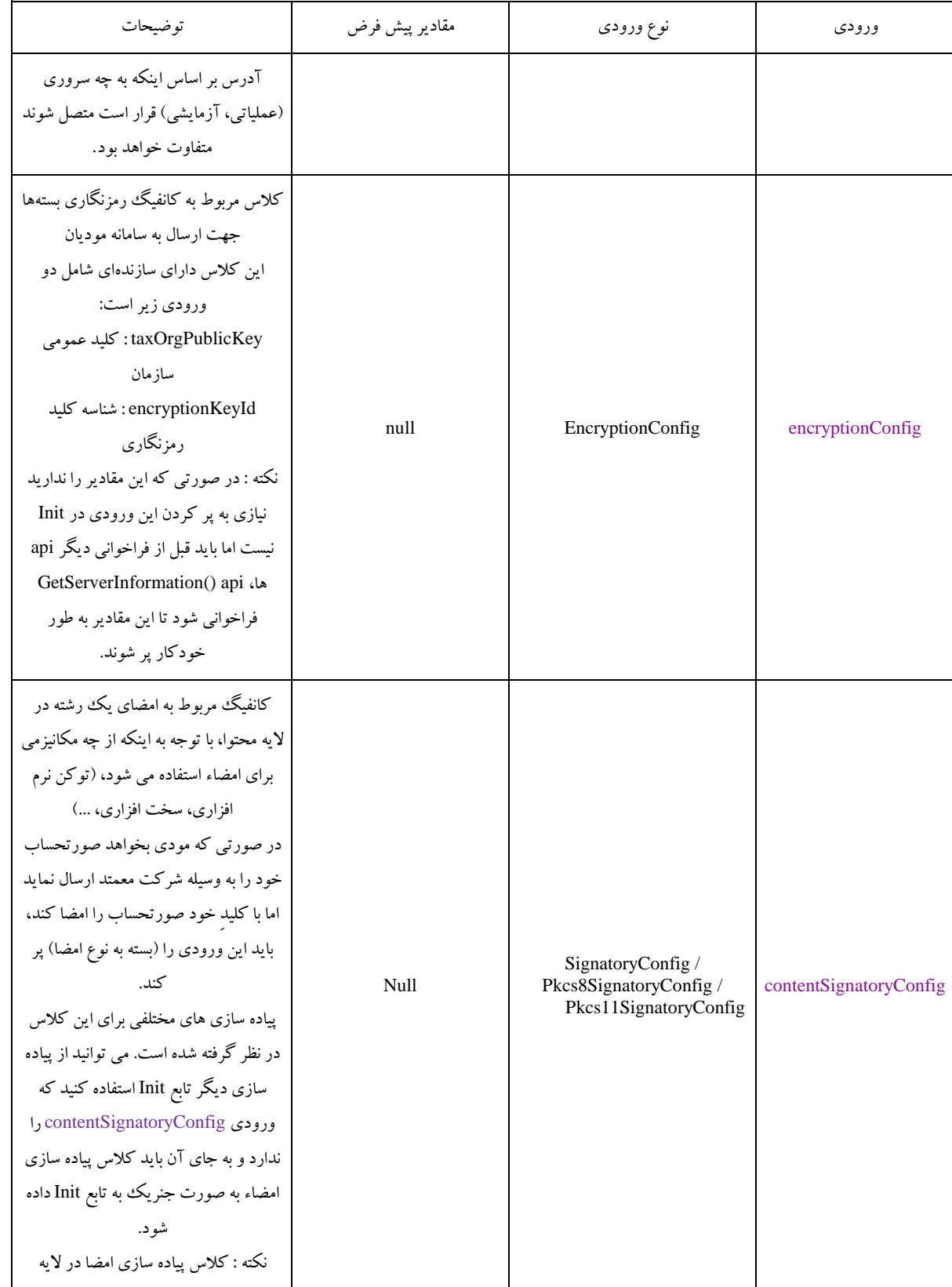

ما استفاده از به ستماه از SDK دات نت» (در اهن<mark>جای استفاده از SDK دات نت</mark>

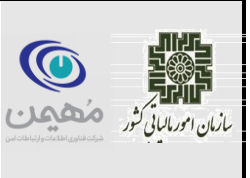

**خرداد ماه1402**

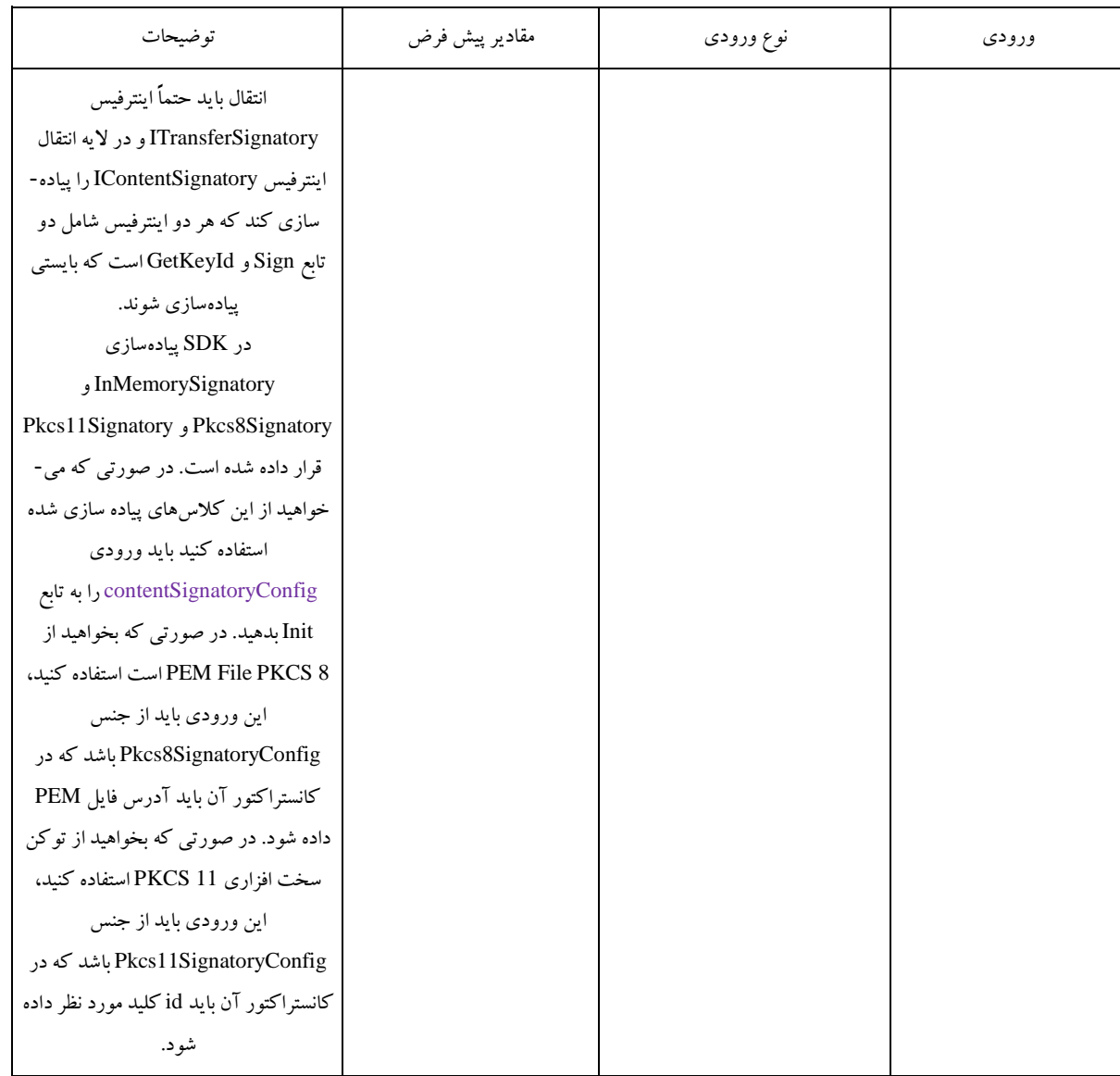

نمونه پیکربندی ساده API به صورت زیر است. در صورتی که کلید خصوصی خود را به صورت string دارید، می توانید مانند زیر عمل کنید: )ID\_CLIENT شناسه کالینت درخواست دهنده است و privateKey کلید خصوصی است که کلید عمومی آن را در کارپوشه آپلود کردهاید. همچنین در هر یک از مثال های زیر در صورتی که نحوه ارسال از طریق شرکت معتمد است به جای ClientType.SELF\_TSP از TSP.ClientType استفاده کنید.(

TaxApiService.Instance.Init(CLIENT\_ID, new SignatoryConfig(privateKey, null), new NormalProperties(ClientType.SELF\_TSP), "https://tp.tax.gov.ir/req/api/");

راهنمای ا*نتفاده از* SDK دات نت»

ما س بين السياسي بين السياسي بين السياسي<br>ما س س س سياسي بين السياسي

**خرداد ماه1402**

در صورتی که کلید خصوصی خود را به صورت یک فایل pem دارید، میتوانید مانند زیر عمل کنید: )ID\_CLIENT شناسه کالینت درخواست دهنده است و pemFilePath\_s آدرس فایل pem شامل کلید خصوصی است که کلید عمومی آن را در کارپوشه آپلود کردهاید. دقت کنید که محتویات این فایل حتما به فرمت زیر باشدکه \*\*\*\* همان کلید خصوصی است(

-----BEGIN PRIVATE KEY----- \*\*\*\* -----END PRIVATE KEY-----

TaxApiService.Instance.Init(CLIENT\_ID, new Pkcs8SignatoryConfig(s pemFilePath, null), new NormalProperties(ClientType.SELF TSP), "https://tp.tax.gov.ir/req/api/");

در صورتی که بخواهید از توکن سخت افزاری استفاده کنید پیکربندی به صورت زیر خواهد بود: )در صورتی که توکن سخت افزاری شما شامل چندین کلید است، keyId آیدی کلید مورد نظر است که باید داده شود. در غیر این صورت می توانید با رشته خالی پر کنید(

TaxApiService.Instance.Init(CLIENT\_ID, new Pkcs11SignatoryConfig(keyId), new NormalProperties(ClientType.SELF\_TSP), "https://tp.tax.gov.ir/req/api/");

در صورتی که بخواهید از کالس امضای دلخواه خود تنها در الیه انتقال استفاده کنید، باید به صورت زیر پیکربندی کنید. CustomTransferSignatory کالس امضای دلخواه است که حتما باید اینترفیس ITransferSignatory و IContentSignatory را پیادهسازی کند.

TaxApiService.Instance.Init<CustomTransferSignatory>(CLIENT\_ID, **new** NormalProperties(ClientType.SELF\_TSP));

در صورتی که بخواهید از کالس امضای دلخواه خود هم در الیه انتقال و هم در الیه محتوا )برای مثال در صورتی که مودی بخواهد خود بسته را رمزنگاری و از طریق شرکت معتمد ارسال کند) استفاده کنید، باید به صورت زیر پیکربندی کنید. CustomTransferSignatory کالس امضای دلخواه الیه انتقال است که حتما باید اینترفیس ITransferSignatory را پیاده سازی کند. CustomContentSignatory کالس امضای دلخواه الیه محتوا است که حتما باید اینترفیس IContentSignatory را پیادهسازی کند.

TaxApiService.Instance.Init<CustomTransferSignatory, CustomContentSignatory>(CLIENT\_ID, **new** NormalProperties(ClientType.SELF\_TSP));

راهنمای ا*نتفاده از* SDK دات نت»

**خرداد ماه1402**

پس از پیکربندی، میتوانید از پراپرتی TransferApi کالس TaxApiService به عنوان کالس الیه انتقال و پراپرتی TaxApis این کالس به عنوان کالس اصلی api ها استفاده کنید. توجه کنید که درصورتی که پیکربندی را انجام نداده باشید، پس از فراخوانی پراپرتیهای مذکور با خطا مواجه خواهید شد.

<span id="page-9-0"></span>**پیکربندی با استفاده از** Injection Dependency

ما س بين ما يون بين من المسابق السين بين المسابق السين المسابق السين المسابق السين المسابق المسابق ا<br>ما سين السين المسابق المسابق المسابق المسابق المسابق المسابق المسابق المسابق المسابق المسابق المسابق المسابق ا

برای پیکربندی با استفاده از این روش به صورت زیر باید عمل کنید. استفاده از پراپرتیها مشابه روش قبل است.

نکته : برای استفاده از این روش باید حتما پکیج DependencyInjection.Extensions.Microsoft نصب شده باشد.

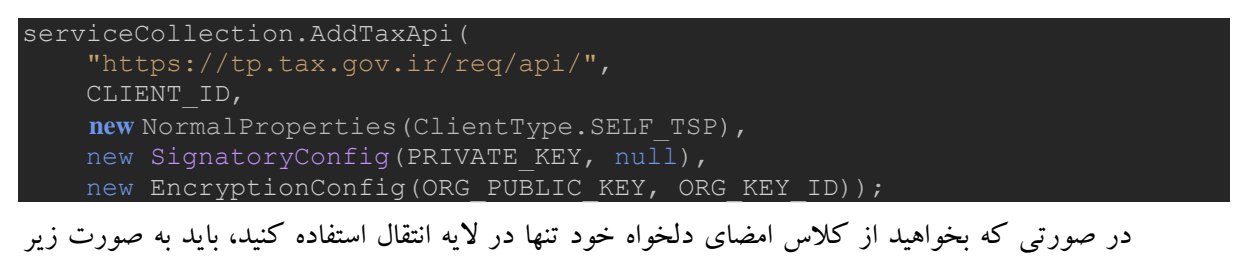

پیکربندی کنید. CustomTransferSignatory کالس امضای دلخواه است که حتما باید اینترفیسهای ITransferSignatory و IContentSignatory را پیاده سازی کند.

serviceCollection.AddTaxApi<CustomTransferSignatory >( "https://tp.tax.gov.ir/req/api/", CLIENT\_ID,  **new** NormalProperties(ClientType.SELF\_TSP), new EncryptionConfig(ORG\_PUBLIC\_KEY, ORG\_KEY\_ID));

در صورتی که بخواهید از کلاس امضای دلخواه خود هم در لایه انتقال و هم در لایه محتوا (برای مثال در صورتی که مودی بخواهد خود بسته را رمزنگاری و از طریق شرکت معتمد ارسال کند) استفاده کنید، باید به صورت زیر پیکربندی کنید.CustomTransferSignatory کالس امضای دلخواه الیه انتقال است که حتما باید اینترفیس ITransferSignatory را پیاده سازی کند. CustomContentSignatory کالس امضای دلخواه الیه محتوا است که حتما باید اینترفیس IContentSignatory را پیادهسازی کند.

```
serviceCollection.AddTaxApi<CustomTransferSignatory, 
CustomContentSignatory>(
     "https://tp.tax.gov.ir/req/api/",
    CLIENT_ID,
    new NormalProperties(ClientType.SELF_TSP),
```
راهنمای ا*نتفاده از* SDK دات نت»

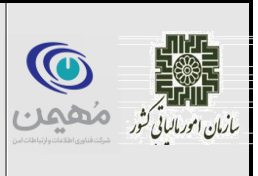

**خرداد ماه1402**

EncryptionConfig(ORG\_PUBLIC\_KEY, ORG

## <span id="page-10-0"></span>**توابع ارسال بسته**

دو تابع این الیهارائه میدهد. تابع ارسال همگام بسته و تابع ارسال ناهمگام بستهها. تابع SendPacketAsync یک بسته و تابع SendPacketsAsync مجموعهای از بستهها را به صورت غیرهمگام ارسال میکند.

Task<HttpResponse<AsyncResponseModel?>?> SendPacketsAsync<TRequest>(List<PacketDto<TRequest>> packets, Dictionary<string, string> headers, bool encrypt, bool sign);

Task<HttpResponse<SyncResponseModel<TResponse>?>> SendPacketAsync<TRequest, TResponse>(PacketDto<TRequest> packet, Dictionary<string, string> headers, bool encrypt, bool sign);

ورودی دوم این تابع هدرهای درخواست هستند. سه هدر در این الیه در نظر گرفته شده است. در صورتی که هر کدام از این هدرها در ورودی تعریف نشود، به صورت خودکار پر میشوند. این هدرها اختیاری هستند و می توانید به عنوان ورودی ندهید. هدر ها به شرح زیراست.

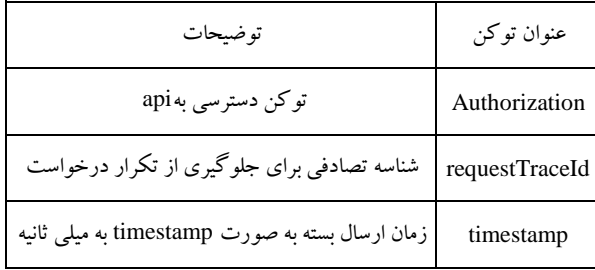

قبل از ارسال هر بسته نیاز است که شناسه تصادفی تولید شده و از طریق هدر ارسال شود. با استفاده از این شناسه مانع پردازش دوباره بستههای تکراری گرفته خواهد شد. قبل از ارسال بسته نیاز است که زمان تولید بسته را نیز به هدر ضمیمه کنیم تا درخواستهایی که زمان ارسال آنها بسیار گذشته مسدود شود.

راهنمای ا*نتفاده از* SDK دات نت»

در صورتی که بخواهیم بسته به صورت رمزنگاری شده ارسال شود، فیلد encrypt را true قرار میدهیم.

در صورتی که بخواهیم محتوای بسته امضاء شود مقدار فیلد sign را true قرار میدهیم.

#### <span id="page-11-0"></span>**-3 1 الیه مفهوم**

ما س بن من بندار بن السياسي بن السياسي بن السياسي بن السياسي بن السياسي بن السياسي بن السياسي بن الس<br>ما سياسي بن السياسي بن السياسي بن السياسي بن السياسي بن السياسي بن السياسي بن السياسي بن السياسي بن السياسي بن<br>ما سياسي

وظیفه این الیه ایجاد بستهها مطابق بستههایی که سامانه مودیان پشتیبانی میکند است. بستههای ایجاد شده به کمک الیه انتقال، به سامانه مودیان ارسال میشود. در این بخش برای هر کدام از بستهها نمونه کد ارائه شده است.

کالس الیه مفهوم ITaxApi است و پیادهسازی DefaultTaxApiClient به عنوان نمونه پیادهسازی این الیه در SDK قرار داده شده است.

در این کالس هر api دو پیادهسازی sync و async دارد که بسته به نیاز خود میتوانید هر کدام را استفاده کنید.

#### <span id="page-11-1"></span>**دریافت اطالعات سرور**

در صورتی که کلید عمومی سازمان برای رمزنگاری در الیه انتقال داده نشده باشد، قبل از استفاده از taxApi نیاز است که یک بار تابع زیر صدا زده شود تا کلید عمومی سازمان در الیه انتقال بارگذاری شود.

ServerInformationModel serverInformation = TaxApiService.Instance.TaxApis.GetServerInformation();

#### <span id="page-11-2"></span>**دریافت توکن دسترسی**

برای گرفتن توکن دسترسی از تابع زیر استفاده میکنیم. با یک بار صدا زدن این api داخل کلاس DefaultTaxApiClientتوکن ذخیره میشود و در بقیه درخواستها از آن استفاده میشود. طول عمر توکن در پاسخ بازگردانی میشود و از زمان دریافت آن تا مدت ذکر شده، توکن اعتبار دارد. در صورت منقضی شدن توکن و یا دریافت کد 401 نیاز است که توکن دسترسی جدید دریافت شود.

تغییر توکن به صورت برنامهریزی شده نیز فراهم شده است.

TokenModel token = TaxApiService.Instance.TaxApis.RequestToken();

ما استفاده از به ستماه از SDK دات نت» (در اهن<mark>جای استفاده از SDK دات نت</mark>

## <span id="page-12-0"></span>**-4 1 ارسال صورت حساب**

برای ارسال صورت حساب نیاز است که فیلدهای زیر به صورت دقیق پر شوند.

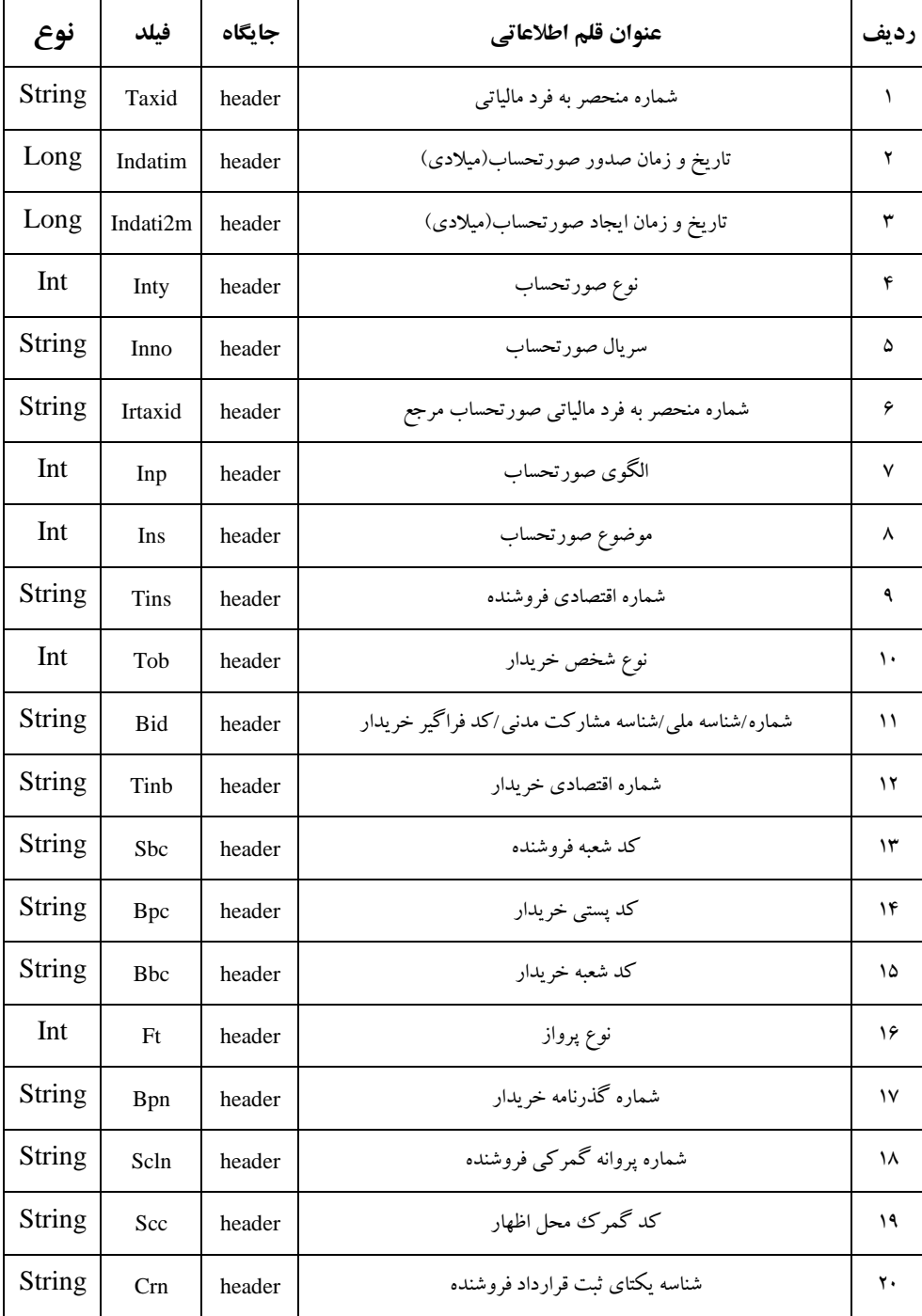

ما استفاده از به ستماه از SDK دات نت» (در اهن<mark>جای استفاده از SDK دات نت</mark>

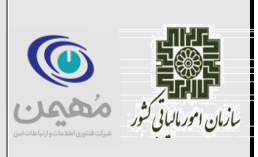

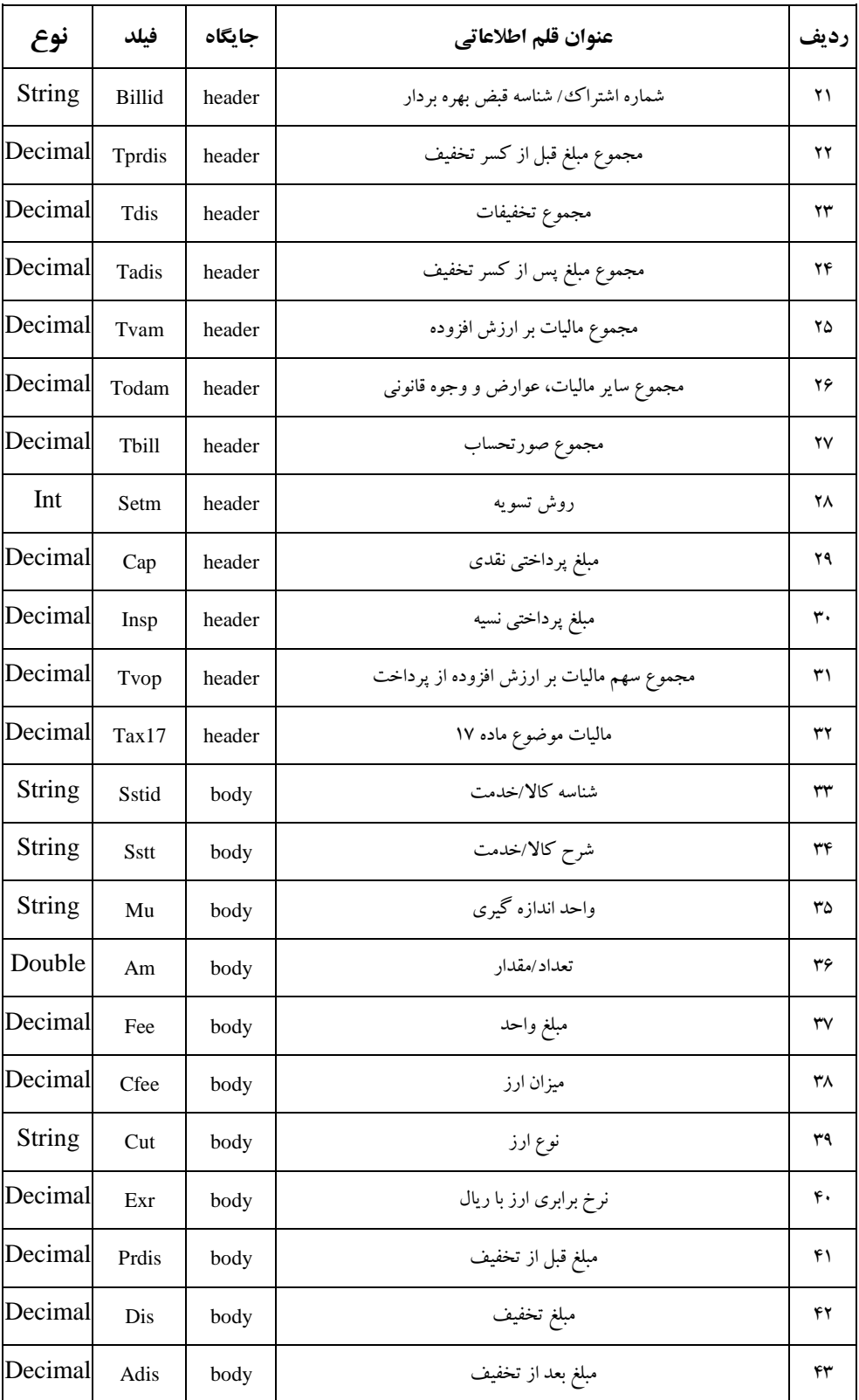

ما استفاده از به ستماه از SDK دات نت» (در اهن<mark>جای استفاده از SDK دات نت</mark>

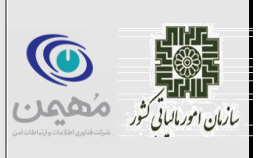

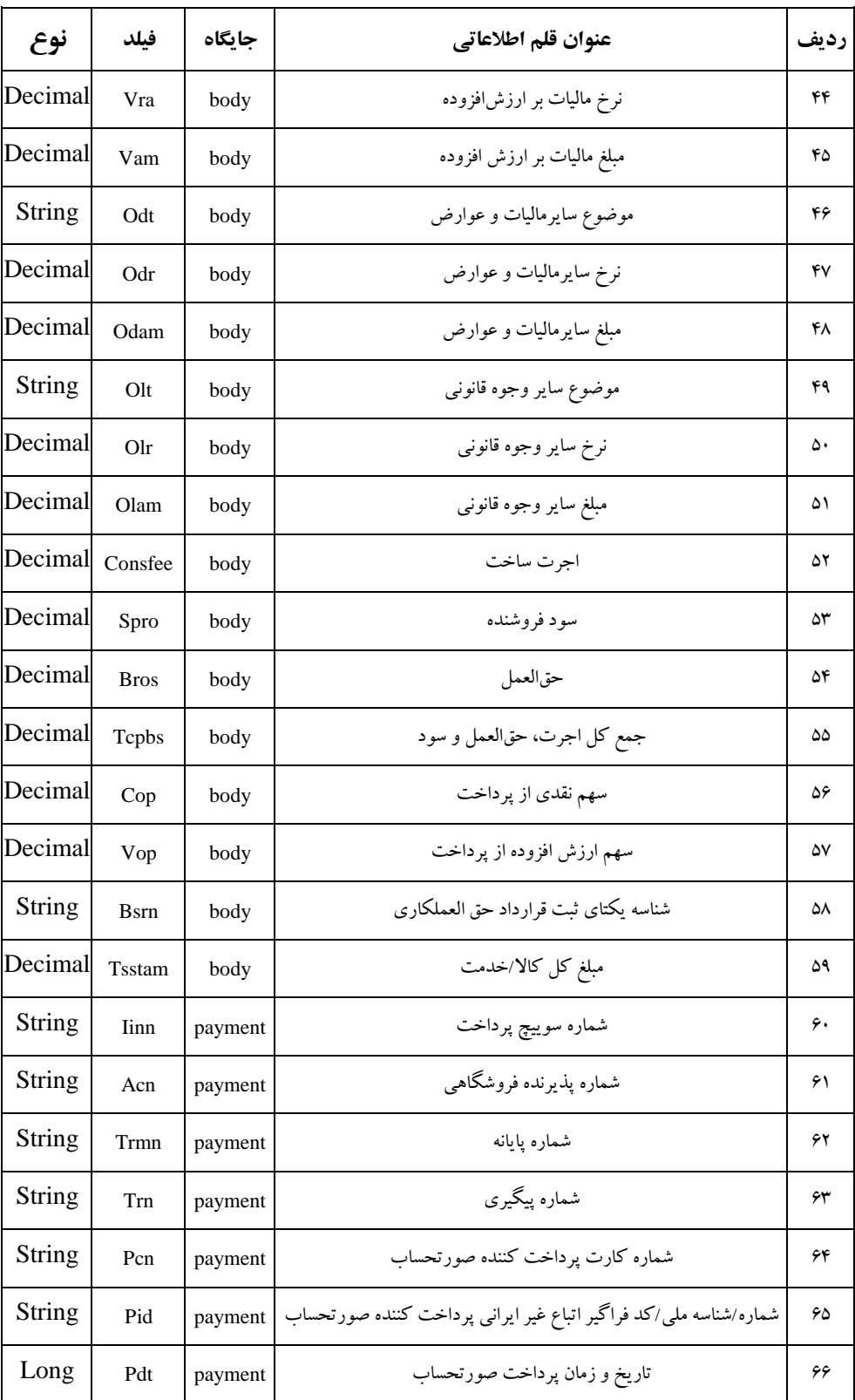

ما استفاده از به ستماه از SDK دات نت» (در اهن<mark>جای استفاده از SDK دات نت</mark>

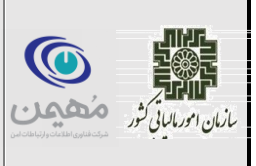

**خرداد ماه1402**

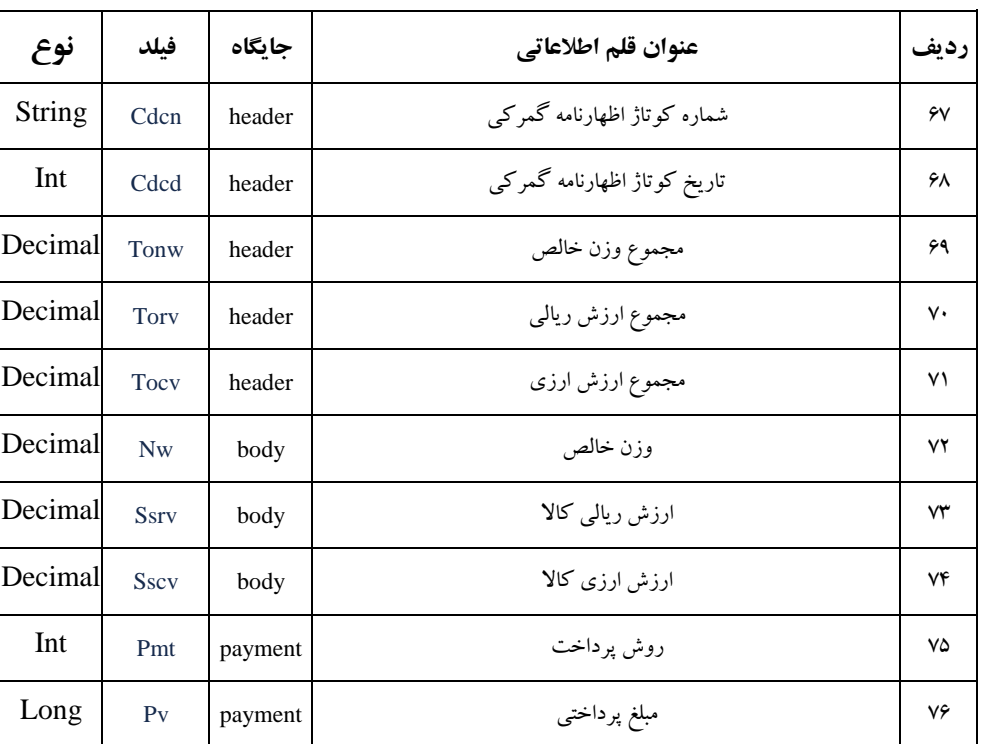

نکته : فیلدهای 67 تا 74 مخصوص الگوی صورتحساب صادرات هستند.

برای ارسال صورت حساب از SendInvoices.TaxApis.Instance.TaxApiService استفاده میشود. در صورتی که بخواهید عالوه بر صورتحساب، شناسه حافظه و uid مربوط به صورتحساب را نیزارسال کنید (برای مثال شرکت معتمد ممکن است بخواهد به این صورت بفرستد) از SendTspInvoices.TaxApis.Instance.TaxApiService استفاده میشود که به صورت زیر است. ID\_MEMORY شناسه حافظه مالیاتی و invoice صورتحساب ارسالی است.

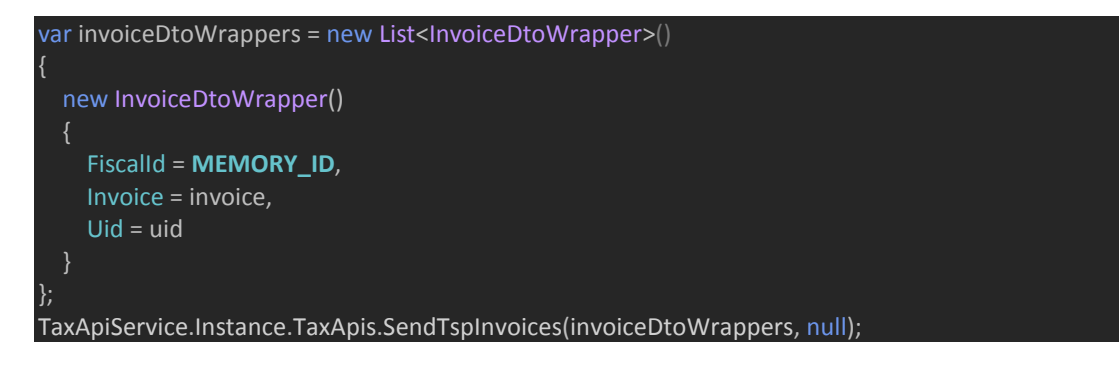

**شناسه سند**

راهنمای ا*نتفاده از* SDK دات نت»

ما السياسي بين من مقدم بندار بين السياسي<br>ما س سرسان بين من مقدم بندار بين السياسي

**خرداد ماه1402**

برای ارسال صورت حساب باید مانند زیر عمل کنید. توجه کنید که 1invoice و 2invoice و ... هر یک صورت حساب جداگانه هستند که باید پر شوند. همچنین هر کدام از جنس InvoiceDto هستند. نکته : میتوان به جای 1invoice و 2invoice و ... ، یک صورت حساب را ارسال کرد.

var invoices = new List<InvoiceDto>{ invoice1, invoice2, invoice3, }; TaxApiService.Instance.TaxApis.SendInvoices(invoices, null); شماره مالیاتی از سه بخش شامل شناسه حافظه، تاریخ ایجاد صورت حساب و سریال صورت حساب تشکیل شده است. برای سهولت تولید شماره مالیاتی میتوانید از کالس TaxIdGenerator.Instance.TaxApiService استفاده کنید. کد زیر نمونه تولید شماره مالیاتی را نمایش مے زدھلہ۔

TaxApiService.Instance.TaxIdGenerator.GenerateTaxId("A1119R", 10001, invoiceCreatedDate);

پارامتر اول شناسه حافظه، پارامتر دوم سریال صورت حساب که عددی حداکثر با طول 12 رقم است )میتوانید به سند دستورالعمل صدور صورتحساب الکترونیکی مراجعه نمایید(و پارامتر آخر زمان صدور صورت حساب با فرمت DateTime زبان #<sup>C</sup> است.

نمونه کد ارسال صورت حساب به صورت زیراست.

*//Generate Random Serial number*  **var random = new Random(); long randomSerialDecimal = random.Next(999999999); var now = new DateTimeOffset(DateTime.Now).ToUnixTimeMilliseconds(); var taxId = TaxApiService.Instance.TaxIdGenerator.GenerateTaxId("A1119R", randomSerialDecimal, DateTime.Now); var header = new InvoiceHeaderDto Inty = 1,**  $Imp = 1,$ Inno= string.Format("{0:X}", randomSerialDecimal).PadLeft(10,'0') **,**  $Tins = "55555555555"$ ,  $Tprdis = 1000000$ , Tdis =  $0,$ Tvam =  $0$ ,

ما استفاده از به ستماه از SDK دات نت» (در اهن<mark>جای استفاده از SDK دات نت</mark>

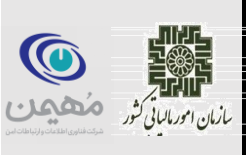

```
Todam = 0,Tbill = 1000 000,
    Cap = 1000000,
    \overline{Insp} = 10000000,
    Tvop = 0, Taxid = taxId
var body = new InvoiceBodyDto
    ,"پاستوریزه چرب کم شیر" = Sstt 
    Adis = 500\ 000,
var payment = new PaymentDto
var invoices = new List<InvoiceDto>
       Body = new() \{body\},Header = header,
       Payments = new() {payment}
var responseModel = TaxApiService.Instance.TaxApis.SendInvoices(invoices,
null);
var packetResponse = responseModel.Body.Result.First();
var uid = packetResponse.Uid;
var referenceNumber = packetResponse.ReferenceNumber;
```
ما س بن من بندار بن السياسي بن السياسي بن السياسي بن السياسي بن السياسي بن السياسي بن السياسي بن الس<br>ما سياسي بن السياسي بن السياسي بن السياسي بن السياسي بن السياسي بن السياسي بن السياسي بن السياسي بن السياسي بن<br>ما سياسي راهنمای ا*نتفاده از* SDK دات نت»

**خرداد ماه1402**

#### <span id="page-18-0"></span>**-5 1 استعالم نتیجه درخواست غیر همگام با استفاده از**UID

خروجی ارسال بستههای غیرهمگام UID و referenceNumber است. فیلد uid سمت کالینت و فیلد referenceNumber سمت سرور تولید میشود. در صورتی که بخواهید به وسیله uid نتیجه درخواست خود را استعالم کرده و از وضعیت بسته ارسال شده با خبر شوید باید به صورت زیر عمل کنید.)ID\_CLIENT شناسه کالینت است(

var uidAndFiscalId = new UidAndFiscalId(uid, CLIENT ID); var inquiryResultModels = TaxApiService.Instance.TaxApis.InquiryByUidAndFiscalId(new(){uidAndFiscalId

### <span id="page-18-1"></span>**-6 1 استعالم نتیجه درخواست غیر همگام با استفاده از** Number Reference

در صورتی که بخواهید به وسیله referenceNumber نتیجه درخواست خود را استعالم کرده و از وضعیت بسته ارسال شده با خبر شوید باید به صورت زیر عمل کنید.

var inquiryResultModels = TaxApiService.Instance.TaxApis.InquiryByReferenceId(new(){ referenceNumber

## <span id="page-18-2"></span>**-7 1 استعالم نتیجه درخواست غیر همگام بر اساس زمان**

نتیجه درخواستها از یک زمان بزرگتر را می توانیم با استفاده از این تابع با خبر شویم. ورودی این تابع، تاریخ به صورت شمسی است.

TaxApiService.Instance.TaxApis.InquiryByTime("14010101");

## <span id="page-18-3"></span>**-8 1 استعالم نتیجه درخواست غیر همگام بر اساس بازه زمان**

نتیجه درخواستها از در یک بازه زمانی را میتوانیم با استفاده از این تابع با خبر شویم. ورودی این تابع، تاریخ به صورت شمسی است.

TaxApiService.Instance.TaxApis.InquiryByTimeRange("14010101", "14020101");

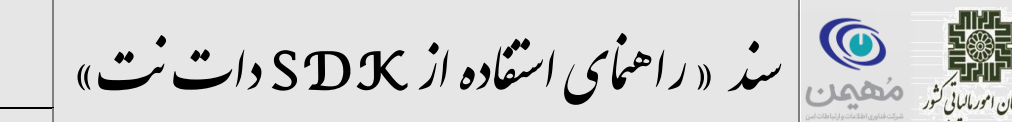

**خرداد ماه1402**

## <span id="page-19-0"></span>**-9 1 گرفتن اطالعات حافظه**

ورودی این تابع شناسه حافظه بوده و خروجی آن اطالعات حافظه مربوطه است.

TaxApiService.Instance.TaxApis.GetFiscalInformation(CLIENT\_ID);

#### <span id="page-19-1"></span>**-10 1 استعالم کد اقتصادی**

ورودی این تابع کد اقتصادی بوده و خروجی آن اطالعات کد اقتصادی است.

TaxApiService.Instance.TaxApis.GetEconomicCodeInformation("55555555555");

#### <span id="page-19-2"></span>**-11 1 گرفتن اطالعات کاال و خدمات**

ورودی این تابع فیلترها و صفحه بندیها جهت گرفتن اطالعات کاال و خدمات است. نمونه کد زیر برای بارگذاری اطالعات 10 کاال است.

var searchDto = new SearchDto(page:1, size:10); var serviceStuffList = TaxApiService.Instance.TaxApis.GetServiceStuffList(searchDto).Result;